## **ECB Statistical Data Warehouse**

1) Select the relevant date range of the daily exchange rates corresponding to the reporting period on th[e ECB Statistical Data Warehouse website.](https://sdw.ecb.europa.eu/browseTable.do?org.apache.struts.taglib.html.TOKEN=828eb792a96053366a1455dba0a185aa&df=true&ec=1&dc=&oc=0&pb=1&rc=0&DATASET=0&removeItem=&removedItemList=&mergeFilter=&activeTab=EXR&showHide=&MAX_DOWNLOAD_SERIES=500&SERIES_MAX_NUM=50&node=SEARCHRESULTS&q=EXR.D.HRK.EUR.SP00.A&legendPub=published&trans=N)

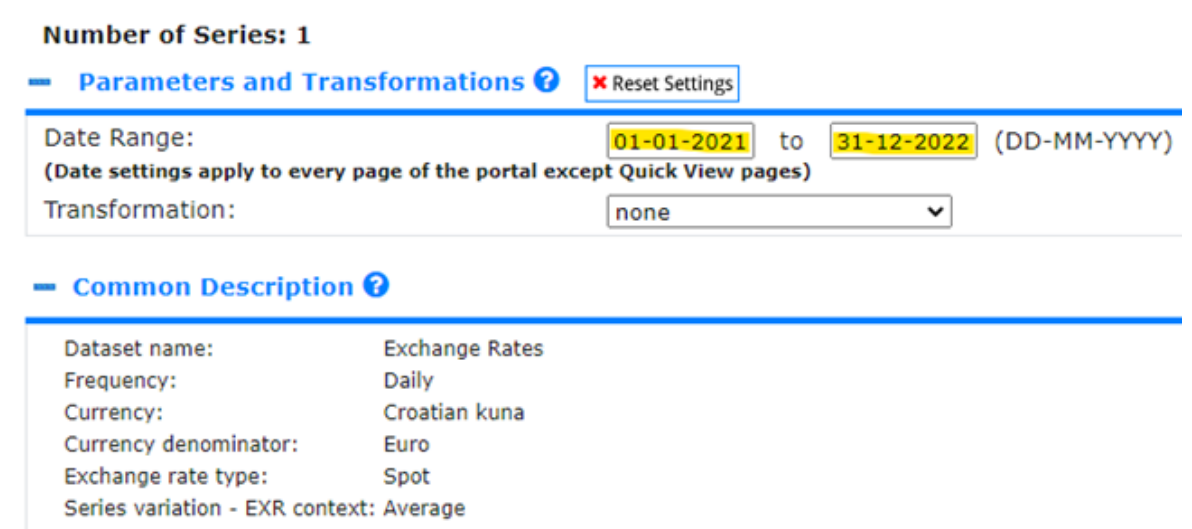

2) This filtered data can be download in Excel (csv) format.

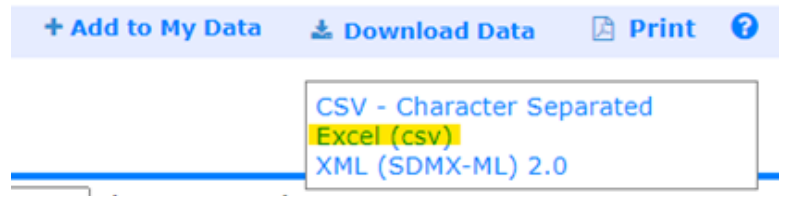

**Excel** 

3) The Excel downloaded will include the dates and the amounts aggregated in one single column.

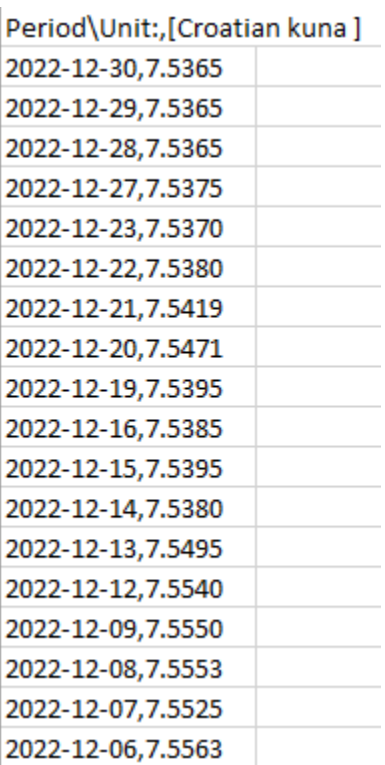

4) Select this column containing all the aggregated information. The information therein can be separated in two columns through the Convert Text to Columns Wizard tool.

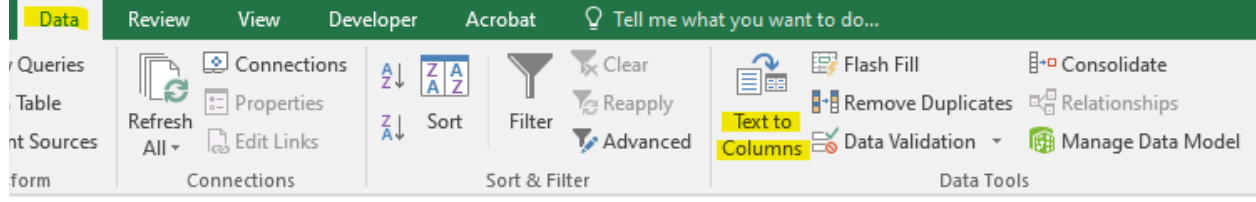

5) Confirm that the data is 'Delimited'.

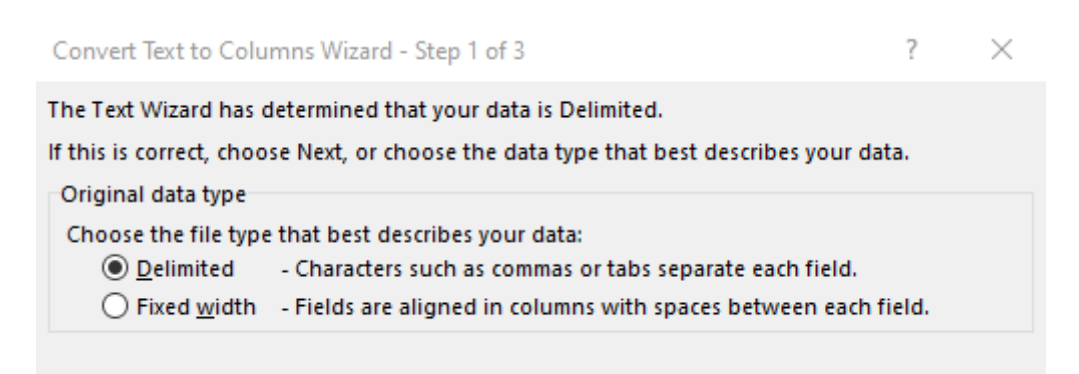

6) Apply the delimiter 'Comma'.

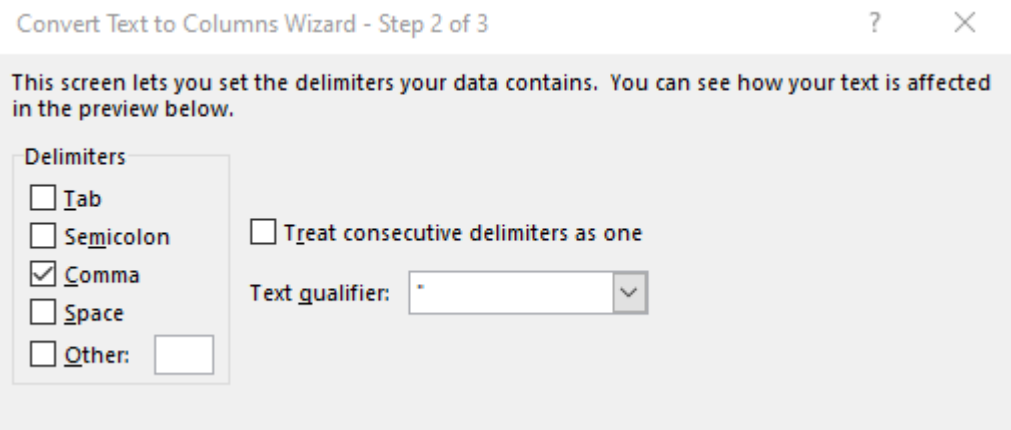

7) Select the second column with the amounts under 'Data preview' and click on the 'Advanced' options.

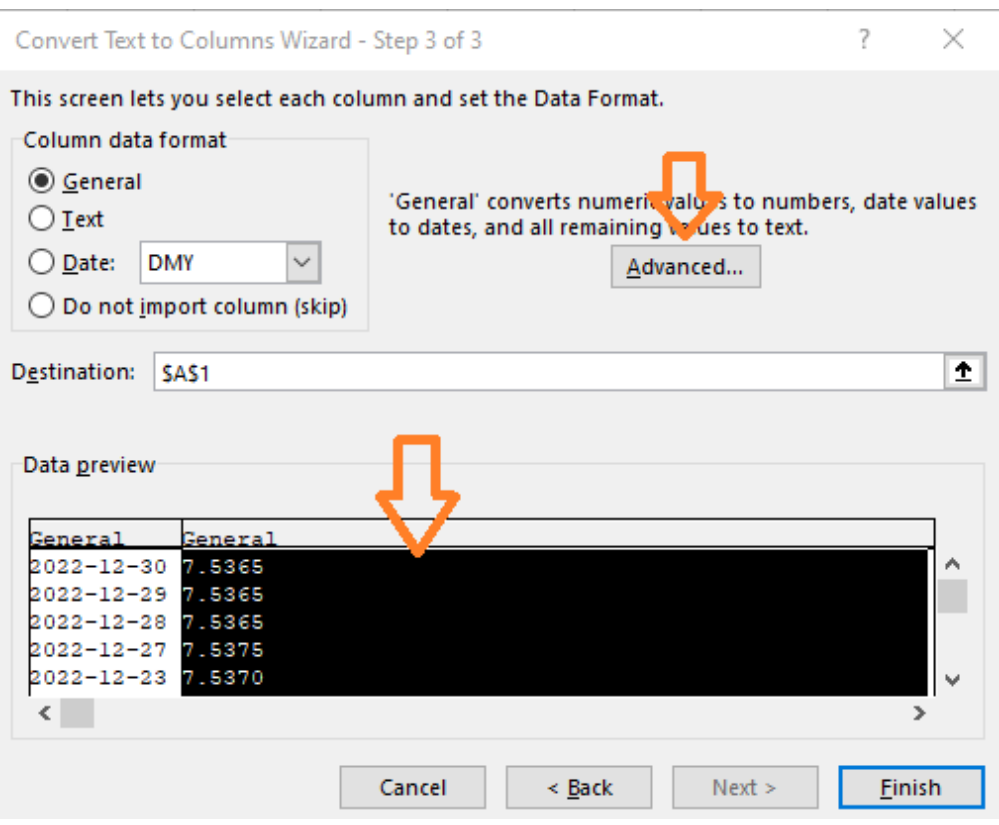

8) Change the 'decimal separator' to a dot (".") and the 'thousands separators' to a comma (".")

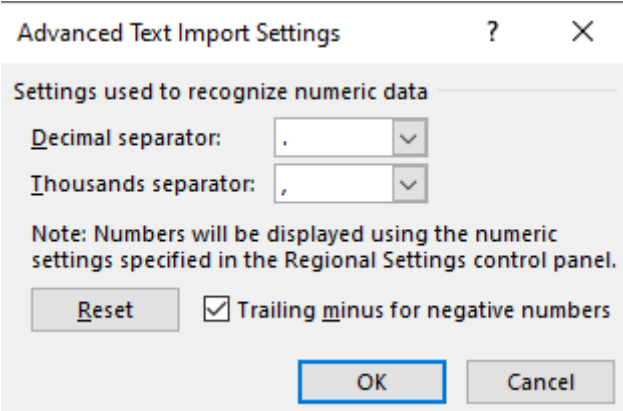

9) Press 'Finish' to generate the second column.

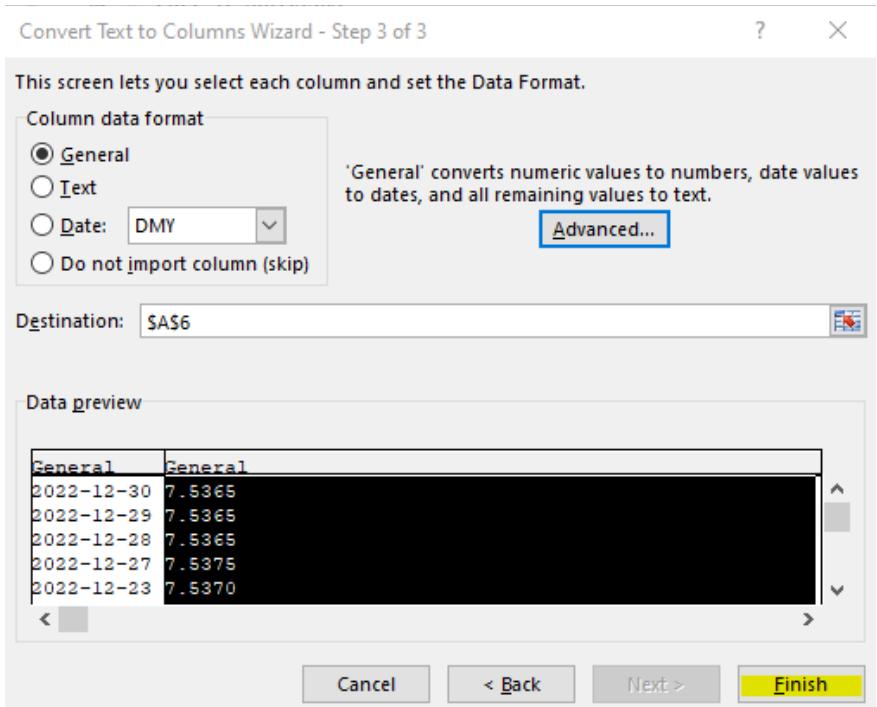

## Period\Unit:,[Croatian kuna]

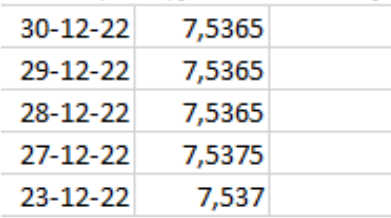

10) Finally, the use of the formula "=AVERAGE(*XX*:*YY*)" should be applied to calculate the average of the daily exchange rates, by comprising the time period corresponding to the relevant reporting period.